# **Catalog Access**

The catalog web service allows you to submit a query, both through an online form and programmatically. You can access the Guide Star Catalog(s) as well as a number of other catalogs available from MAST.

### **On this page...**

- [Web-forms](#page-0-0)
- $API$

## <span id="page-0-0"></span>Web-forms

- [Astronomy Catalogs at MAST Form](http://gsss.stsci.edu/webservices/vo/webform.aspx)
- [GSC 2 Form](http://gsss.stsci.edu/webservices/GSC2/WebForm.aspx)
- [GSC 1 Form](http://gsss.stsci.edu/webservices/GSC1/WebForm.aspx)

These web forms were built on a publicly accessible API, which you can use to perform your own queries.

## <span id="page-0-1"></span>API

The API endpoint is: https://gsss.stsci.edu/webservices/vo/CatalogSearch.aspx?Parameters

To perform a query, you'll need to fill in the Parameters with your desired search criteria.

#### **Quotation Marks** ⊕

Do **not** place quotes around any of the parameter values, or your query will fail. Additionally, the parameters are both case-insensitive and order-insensitive.

#### **Required Parameters for each search type** Δ

At a minimum, you must create a query in the style of one of the four following:

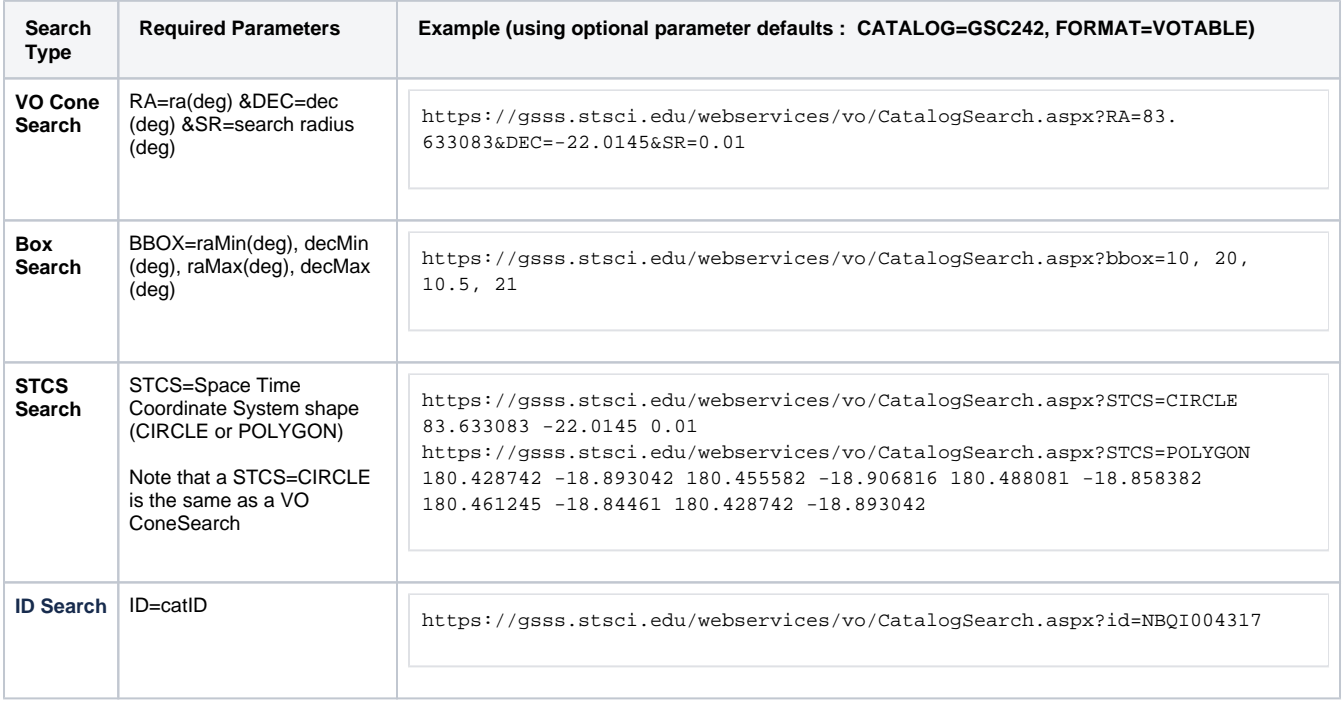

You do not need to include these parameters in your search, but you can use them you further filter your results. Some options, like filename and format, alter the results returned to you.

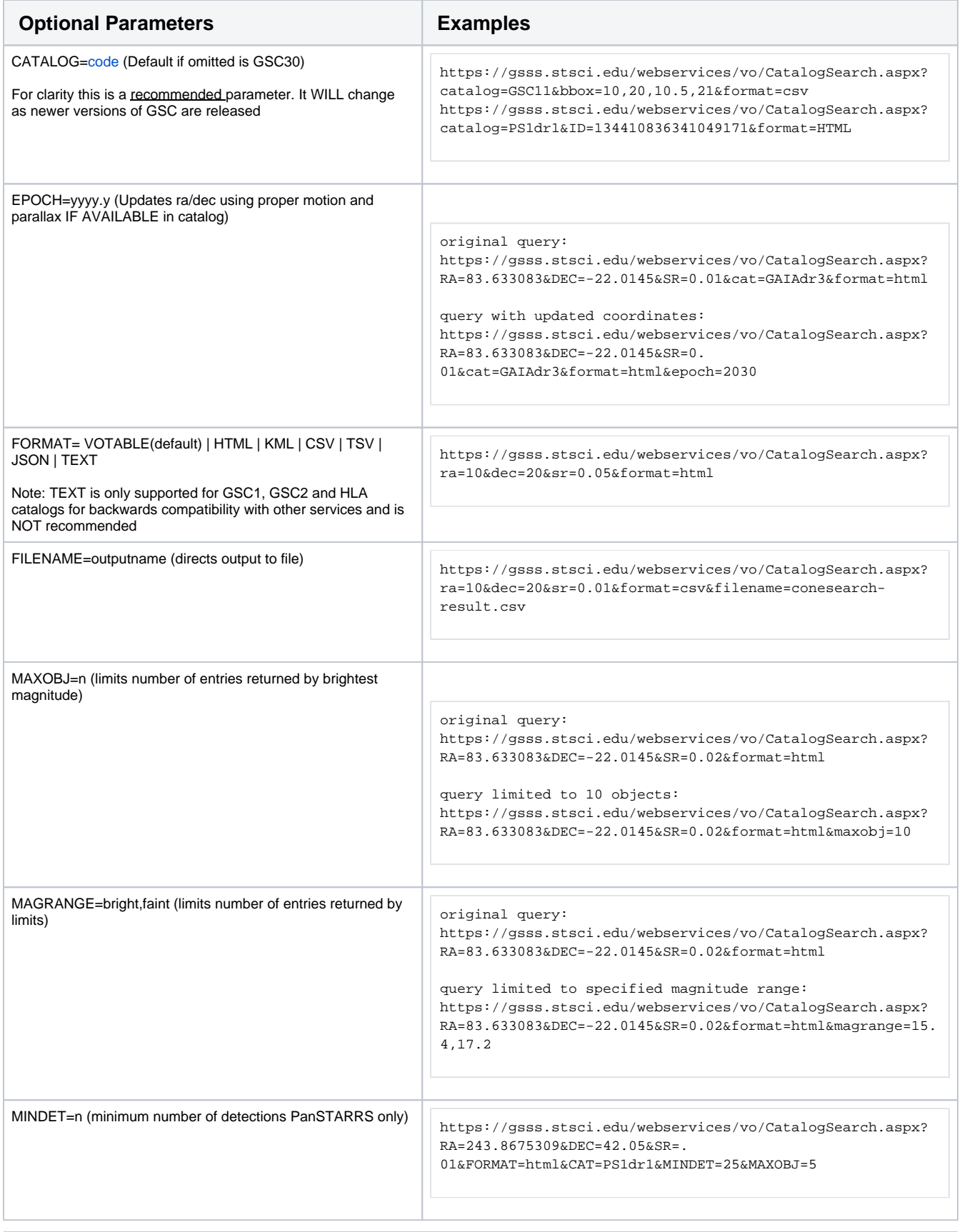